# **Table of Contents**

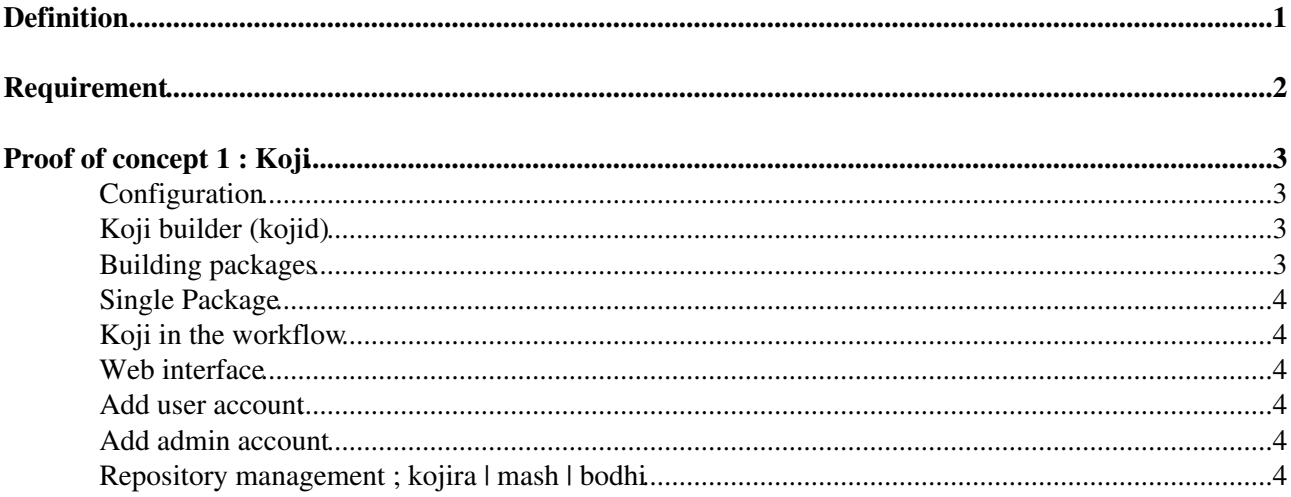

# <span id="page-1-0"></span>**Definition**

• Build Cern RPMS in a centralized system and distribute package in our repositories.

# <span id="page-2-0"></span>**Requirement**

- Approval process ; keep it manual but easy way to move package from -testing to stable.
- -testing for each repository
- possibility to exclude packages
- add -debug repository
- sign package
- compatibility with el5/6.
- SSO (kerberos ?)

# <span id="page-3-0"></span>**Proof of concept 1 : Koji**

# <span id="page-3-1"></span>**Configuration**

You can configure koji client in 2 ways :

- /etc/koji.conf
- ~/.koji/config

You need to have the following lines in either file :

[koji] server = http://lxsoft06.cern.ch/kojihub weburl = http://lxsoft06.cern.ch/koji pkgurl = http://lxsoft06.cern.ch/packages

#### Check if you can list all tags

koji list-tags

#### You should get :

el6 el6-build el6\_0 el6\_0-build el6\_1 el6\_1-build el6\_2 el6\_2-build slc6 slc6-build

## <span id="page-3-2"></span>**Koji builder (kojid)**

```
yum install kojid
/etc/init.d/kojid stop
copy /etc/kojid/kojid.conf from lxbslc6-i386
cd /etc/kojid/
ln -s ../krb5.keytab kojid.keytab
Change fstab :
lxsoft06:/mnt/koji/hub /mnt/koji nfs defaults 0 0
/etc/init.d/kojid start
check /var/log/kojid.log
chkconfig kojid on
```
### <span id="page-3-3"></span>**Building packages**

#### <span id="page-4-0"></span>**Single Package**

```
koji add-pkg --owner <owner> <dist-tag> <package>
e.g : koji add-pkg --owner slc-team el6 xorg-x11-server-utils
koji build <dist-tag> <srpm>
e.g : koji build el6 xorg-x11-server-utils-7.5-5.2.el6.src.rpm
```
### <span id="page-4-1"></span>**Koji in the workflow**

```
/afs/cern.ch/project/linux/dev/build/rpmbuild/slc6X/bin/cleanall -n -i
/afs/cern.ch/project/linux/dev/build/rpmbuild/slc6X/bin/src2build
/afs/cern.ch/project/linux/dev/build/rpmbuild/slc6X/bin/bin2build
/afs/cern.ch/project/linux/dev/build/rpmbuild/slc6X/bin/prep4build
/afs/cern.ch/project/linux/dev/build/rpmbuild/slc6X/bin/buildall.koji
```
Live Logs for a task can be checked on the web interface or with the id number : koji watch-logs

```
/afs/cern.ch/project/linux/dev/build/rpmbuild/slc6X/bin/downloadall.koji
```
You can run downloadall.koji when all packages are built. It will use the same symlink logic as before. If packages failed you can re-run prep4build.

```
/afs/cern.ch/project/linux/dev/build/rpmbuild/slc6X/bin/showbuild
/afs/cern.ch/project/linux/dev/build/rpmbuild/slc6X/bin/signall
/afs/cern.ch/project/linux/dev/build/rpmbuild/slc6X/bin/biarch2build
```
### <span id="page-4-2"></span>**Web interface**

Connect with firefox :<https://lxsoft06.cern.ch/koji/index>

Authentication is done with Kerberos so you need to add in "about:config" two options:

```
network.negotiate-auth.delegation-uris = cern.ch
network.negotiate-auth.trusted-uris = cern.ch
```
#### <span id="page-4-3"></span>**Add user account**

```
koji add-user --principal=<username>@CERN.CH <username> 
koji grant-permission build <username>
```
Send user to the documentation: <https://twiki.cern.ch/twiki/bin/viewauth/AgileInfrastructure/BuildingPackages>

## <span id="page-4-4"></span>**Add admin account**

```
koji add-user --principal=<username>@CERN.CH <username> 
koji grant-permission admin <username>
```
## <span id="page-4-5"></span>**Repository management ; kojira | mash | bodhi**

This topic: LinuxSupport > BuildingSystem Topic revision: r9 - 2012-07-24 - ThomasOulevey

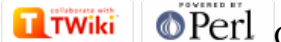

Copyright &© 2008-2024 by the contributing authors. All material on this collaboration platform is the property of the contributing authors. or Ideas, requests, problems regarding TWiki? use [Discourse](https://discourse.web.cern.ch/c/collaborative-editing/wikis/12) or [Send feedback](https://twiki.cern.ch/twiki/bin/view/Main/ServiceNow)